## QR Rechnung aktivieren

1. QR IBAN Nr. eingeben (Hilfsprogramme VESR)

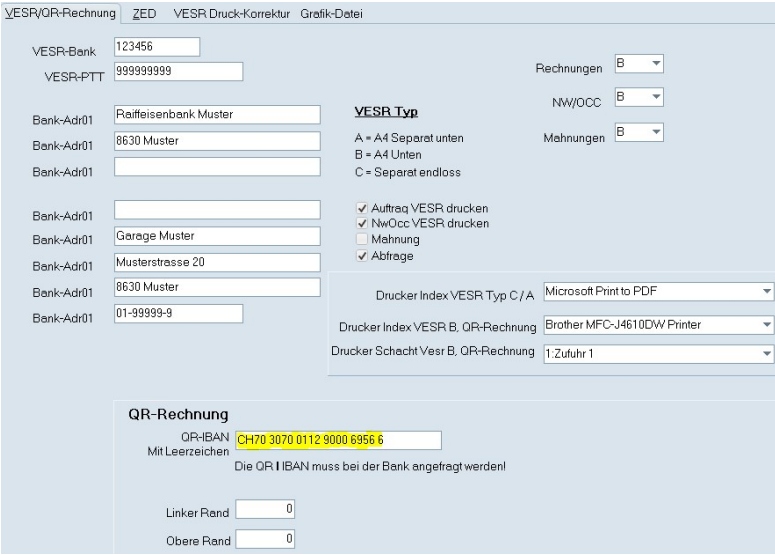

2. Hilfsprogramme / Service / Parameter  $\rightarrow$  Parameter 153 QR Rechnung aktivieren  $+$   $\rightarrow$  Nr 153 / Text QR Rechnung / Code J mit  $\checkmark$  speichern

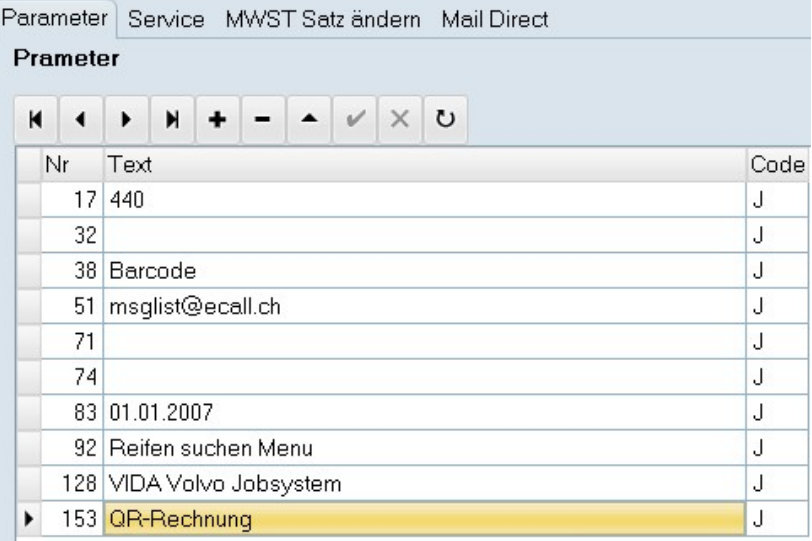

3. Neuesten Bankenstamm einlesen (Laufwerk\GMY\) → Kreditoren / Bankverbindungen Banken – einlesen

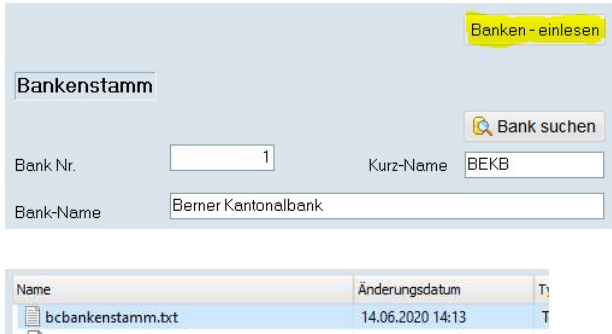